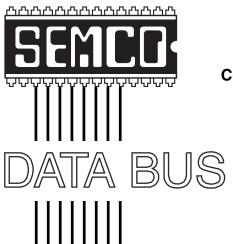

## Official Newsletter SouthEastern Michigan Computer Organization, Inc.

Volume 26 JUNE 2001 Number 6

#### **IN THIS ISSUE**

| MEETINGS SCHEDULE                                           | . 3 |
|-------------------------------------------------------------|-----|
| The Little Audio CD Book, book review, by Jean Blievernicht | . 3 |
| Big Deals, by Bob (the Cheapskate) Click                    | . 4 |
| Here Today, Gone in a Month or Two, by Steve Bass           | . 6 |
| Save Time While Typing, by Coco Johnston                    | . 9 |
| Crystal Clear on PING, by Kevin Wood                        | 10  |
| The Internet Explosion, by Steve Bass                       | 13  |
| MacGroup Detroit Q & A, by Terry White                      | 16  |
| Upgrading Programs, by Unknown                              | 17  |
| The Milky Way, by Bill Agnew                                | 17  |
| Board Minutes, by Carol Sanzi,                              | 18  |
| SIG-MAC, Novice-IBM, SIGs IBM, Advanced, IBM Intermediate,  | 19  |
| DATA BUS Deadline (10th day after meeting)                  | 19  |
| Other Groups Calendar                                       | 20  |
| Tax Deductible Donations & Resource Persons                 | 21  |
| SEMCO CALENDAR OF EVENTS                                    | 22  |
| MAP. OAKLAND UNIVERSITY. ROCHESTER                          | 23  |

#### **SEMCO OFFICERS**

| President      | Gary DeNise       | (248) 634-7514 |
|----------------|-------------------|----------------|
| Vice President | Phil "Vic" Charns | (248) 398-4465 |
| Secretary      | Carol Sanzi       | (810) 739-7256 |
| Treasurer      | Roger Gay         | (248) 641-7799 |

#### **NEWSLETTER STAFF**

 Interim Editor
 Bob Clyne
 (810) 387-3101

 Editorial Assistant:
 Bob Clyne
 (810) 387-3101

 Publisher
 Phil "Vic" Charns
 (248) 398-4465

Calendar—Other Groups Chair needed

#### SIG (SPECIAL INTEREST GROUP) CHAIRPERSONS

SIG-IBM: CoChairman Tom Callow (248) 642-1920 (9-5)
CoChairman Warner Mach (313) 326-0733

CoChairman Warner Mach
SIG-IBM INTERMEDIATE Position Open

SIG-ADVANCED Franz Breidenich (248) 398-3359

NOVICE-IBM GROUP Rotating Leaders

APPLE: SIG-MAC: Chrmn Harold Balmer (248) 682-2335

The SouthEastern Michigan Computer Organization, Inc. (SEMCO) is a non-profit group dedicated to providing information, education and a forum to computer users (professional and amateur) and other interested individuals. Membership in SEMCO is open to all individuals 18 years or older. Persons under 18 years may become members through the sponsorship of a parent or guardian. Dues of \$30/year include monthly DATA BUS, access to SEMCO's Message Service, and free personal ads.

#### All SEMCO correspondence should be addressed to SEMCO - P.O. Box 707 - Bloomfield Hills, MI 48303-0707

Web site: <a href="http://www.semco.org">http://www.semco.org</a>
E-mail: <a href="mailto:semco@oakland.edu">semco@oakland.edu</a>

General information: (voice) answering device in Royal Oak (248) 398-7560

DATA BUS is published monthly by SEMCO as its official newsletter. Mail DATA BUS newsletter copy to: Editor, 130 First St., Yale, MI 48097; Or e-mail <a href="mailto:clyne@mich.com">clyne@mich.com</a>. Editor is responsible for contents and control of the DATA BUS. Materials published herein may be used for non-commercial purposes only, without further permission of SEMCO or the authors, except as noted, & including author and source, i.e. DATA BUS, and issue date. Entire contents copyright © 2001, SouthEastern Michigan Computer Organization, Inc.

SEMCO does not condone in any way the illegal copying of copyrighted computer programs and will not tolerate such practice at any club function.

Your mailing label and membership cards list the month and year your membership expires. A DUES DUE message may appear on the newsletter back cover page two months before your subscription expires. Newsletters will not be sent after the month of expiration. Back issues may not be available. Renew your membership as early as possible to avoid missing any newsletters.

This publication was created using Adobe PageMaker 6.5, donated by Adobe Systems, Inc.

### NOTICES, ARTICLES and Other Neat Things

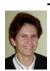

The Little Audio CD Book by Bob Starrett & Josh McDaniel Book Review by Jean Blievernicht

Are you having problems burning music to CDs? Great news! Peachpit Press strikes again, this time with information about burning music to CDs. Burning other file types is covered, but not in as much depth. The copyright date is 2000, so there may be some new developments not covered, but there's still a ton of relevant material.

It's not CPU specific, so Mac and Unix as well as PC users benefit. The authors answer questions about the dye colors on CDs, explain the difference between CDs for data and those marketed for music, talk about CD manufacturers, and give interesting historical information.

You may want to copy every musical CD in sight, but what can you

#### SEMCO MEETINGS Sunday, JUNE 10, 2001

Board Meeting 12:00pm
General Meeting 1:30pm
SIG IBM Meeting 1:45pm
SIG MAC Meeting 1:45pm
Social Period 3:15pm
IBM Novice Group 3:45pm
SIG-IBM Intermediate 3:45pm

legally copy? What about Napster? (This part isn't up-to-date with regard to their legal problems.) What programs should you use to do your copying? How do you use them? Should you copy the whole disk at once or track by track? How do you copy just the songs you want to a CD? How do you get MP3 music onto your CD? Where are some sites where you can download music? (Again, probably not the most current info.) Exactly how do you download from the web? Should you use CD-R or CD-RWs for music? Did you know that if you use a CD-RW to copy tracks, when you erase, you erase the last track only? So if you have 12 tracks on a CD and want to erase song number 6, first you have to erase number 12, then 11, then 10 all the way down to track 6. UGH!

What is buffer underrun and how do you avoid it? Bob and Josh give some trouble shooting help here. What about CD and CD writer incompatibilities? The authors waffle here a bit as does every person I've talked to about this. You have to experiment is what they all say.

How do you copy tape cassettes and vinyl records? Is it even possible? Yes, it is, but there are sure a lot of things to know and do. The authors get a bit technical here, but with the book to guide you, you'll probably make it. You'll also learn how to use audio-restoration tools to revive your worn-down albums and fuzzy-sounding tapes. To do this there's info about settings and how to dehiss, get rid of rumble and impulse noise

and other artifacts you won't want on your CD.

This book covers a lot of ground and gives me confidence to try more with regard to recording to a CD. The directions for copying cassettes and vinyl records left my head spinning a bit, though. You'll need to understand some technical terms to proceed here. If you can't find the necessary information in this book, an appendix gives web resources for CD recording.

For those who really want to get into burning music CDs or want answers to the questions above, this book is a must have and costs only \$19.99.

Peachpit Press 1249 Eighth St Berkeley, CA 94710 800 283-9444 √

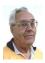

#### **DEALS COLUMN**

from the Deals Guy Greater Orlando Computer UG by Bob "The Cheapskate" Click

Not surprisingly, in response to my "junk e-mail" soap-box last month, I heard from people explaining what an important service they are doing by forwarding all those warnings, even though some did admit they had also forwarded hoaxes to recipients not happy about it. I also had e-mail saying, "Thanks for the soap box, but you can't win that one." I know that. I have a couple of filters set up now in Eudora because of people who won't honor my request to stop. Here is a Web site made for those do-gooders: <http:// www.cao.com/hoax>. There, you can pick your favorite hoax and personalize it, then send it to all those people who also still believe Elvis is alive, but don't include me

#### **Fun Among Friends**

My wife and I attended the Florida Association of Computer User Groups (FACUG) conference and had a great time. There were about 148 attendees from 27 user groups. The vendor participation was better this year with 17 vendors. Two vendors also did roundtables that were combination presentation and Q & A. If you don't attend your regional conference, I heartily recommend it. It was great to see friends that I only see those times of year.

#### That Much!!!

Many aren't aware that some people learn a great deal about your computer, browser and other things when you "hit" a URL on the Web (unless your firewall restricts disbursing data). My ISP (Earthlink) offers limited "free" statistics about the hits on a member's Web site, and there are other free services that will also give you even more stats than I get free from Earthlink. For a monthly fee, I could have a lot more info concerning the hits on my Web site through Urchin, who provides the Earthlink stats taken right from Earthlink servers. Perhaps I'll write more about all that in a future column.

Regarding those Web site statistics, Iread the latest APCUG Reports <a href="http://www.apcug.org">http://www.apcug.org</a> and this issue had a report by Don Singleton listing just one month's statistics for the APCUG Web site. I strongly urge you to read it and you'll be fascinated with what you see. For example, I never realized there were so many different screen resolutions and it was interesting where many of the hits came from. You'll find "Quarterly Reports" listed on the left side of the APCUG Home Page. Take a look.

#### Still Good

The TechSmith items, **SnagIt** and **Camtasia**, are still good this month. Order these great programs by calling the sales department at 1-800-517-3001, or fax to 1-517-333-1888. Mention your user group's name. For a better discount, order the "SnagIt/Camtasia Bundle" for just \$152.95.

#### Now for some deals: A "Mouse Bungee" Is Not What You Think, And It Works Great

At Space Coast PC Users Group meetings, members are sometimes treated to a demonstration by David Nottingham <dnottingham@cfl.rr.com> of favorite gadgets he finds (you should see his "gadget vest"). A couple months ago he showed them a "Mouse Bungee." It's a device that holds your mouse cord in the air allowing unencumbered mouse motion. It sounded great, so I inquired about it for the column. They sent me one to try and I LOVE it. No resistance now when rolling my mouse around. No, "Mouse Bungee" doesn't suspend your mouse, just the mouse "cord." It has a stand with dual springs on a slant to hold your mouse cord in the air. Saves me setting something on my cord to keep it slack. Point your browser to <a href="http://www.mousebungee.com">http://www.mousebungee.com</a> for pictures, colors and other information.

You must order it on their Web site's order page and I have a limited time discount for you. MSRP is normally \$14.95 + \$3.95 S&H, but user group members will get 15% off the entire order by typing the special ordering code "EFXL2" into the "promotion code" space. Choose from a nice assortment of colors. For a group order, they will increase the discount. E-mail <webmaster@mousebungee.com> for that info. What great people to do busi-

ness with! Mouse Bungee won an award at Comdex.

#### How's The 'Ol Ticker Again?

Last month I told you about WinStock, a nice program that puts a ticker on your screen and can be personalized with just the symbols you want to follow. That one costs money, but this month I have another one for you. Several people told me about it, and in fact, I already knew about it but couldn't find the URL to download it. Sounds like many already know about it, so maybe this is a waste, but here it is. It is called TICKER.EXE and you can download it at <a href="http://www.cooltick.com">http://www.cooltick.com</a>. It is so simple to use and will certainly serve your purpose. It also can be personalized. Best of all, it is FREE.

### **How About Backing Up With Throw-Away Parts**

Last year I read a review by Carl Petzold of PC Users Group of South Jersey concerning a product called "Quick Drive" by H45 Technologies. Quick Drive is a kit containing a molded plastic case (shock mounted), an AC adapter and a data cord (USB or PC Card). It is designed to use a hard drive (could be an old one you have upgraded from). The object is to use this for a backup that you can unplug and put away.

Carl said the installation wasn't bad and it was just the berries. You cannot use Drive Image or Partition Magic from Power Quest, but he didn't say why. He is using the Microsoft backup in Windows 98 that he said does the job.

Quick Drive Kit sells for \$29.95 and the cable you choose is \$49.00. DealsGuy readers get a 10% discount. Call 1-800-373-8181 and tell them you read about this in the DealsGuy's column. Considering the price of a tape

backup or Zip drive, and its media, perhaps this approach is better. See their products at <a href="http://www.h45.com">http://www.h45.com</a>. It was a bit confusing to me on their Web site, but if you call, they will answer your questions.

#### **How About A Better Clipboard**

I've written about two popular replacements for the old "one-at-a-time" Windows Clipboard including the everpopular "Clipmate," but those cost money. How about a FREE clipboard capable of storing a library of items! Its called ClipBook, and it's from Microsoft. I looked it up on PC World's Web site and here's where I saw it, although it may be available at other sites: <a href="http://www.pcworld.com/hereshow/article/0,aid,15608,00.asp">http://www.pcworld.com/hereshow/article/0,aid,15608,00.asp</a>. If you have a problem finding it, I did a search for "clipbk.exe" at the download area.

If you have Windows 98, I'm told it's on some versions of the installation disk, but I didn't see it on mine. Read the instructions because you must remove ClipBoard Viewer first. I have not tried it, but hooray for good free stuff.

#### Unzip Files With a Freebie

In the Space Coast PC UG's Journal, Ron Ingraham imparted this tidbit he received from Barbara Czenthe. Many of us use the popular WinZip for decompressing zip files. However, if you continue using WinZip, you are asked to pay a registration fee. WinZip is well worth the price, but here is an alternative. It's "Power Archiver 2000" which is said to be almost identical to WinZip. It is available absolutely FREE, and according to the description does everything WinZip does.

You can download it at <a href="http://www.pcnineoneone.com/pokpok/arcpok.html">http://www.pcnineoneone.com/pokpok/arcpok.html</a> and click on Productivity Utilities, (which doesn't look like hypertext). You should find it on the resulting list. I haven't had time to try it yet, but you certainly can.

That's it for this month. Meet me here again next month if your editor permits. This column is written to make user group members aware of special offers I have found or arranged, and my comments should not be interpreted to encourage, or discourage, the purchase of products, no matter how enthused I might sound. Bob (The Cheapskate) Click < dealsguy@mindspring.com>. Visit my Web site at <a href="http://">http:// www.dealsguy.com> for past columns. Also, I keep adding interesting articles (taken from user group newsletters) to my "Articles of Interest" page for viewing or downloading.  $\sqrt{\phantom{a}}$ 

#### Here Today, Gone in a Month or Two

Think it's bad now? Wait a year and more dot.coms will be dot.gone.

by Steve Bass
Pasadena IBM Users Group

Get out your hankies, folks, I've got a sob story for you. This is an actual e-mail I received recently. I changed the name so I wouldn't get sued and [annotated the e-mail within the brackets with what the company was really thinking]

"It is with deep regret [but not lots of remorse] that we inform you that we will be discontinuing our verycool.com

service effective March 28th, 2001 [Don'tworry. You'll see us again. We're starting something just as dumb next month].

Due to current market conditions [actually we overspent like crazy], we have found it impossible to continue to offer this service ['cause our venture capitalists finally got wise].

While we will endeavor to keep the service operational [actually, one server, the slow one, and the only one even the creditors didn't want] and fully functional until late March [at least the front page of the Web site, just enough to fool the creditors], we can make no guarantees of up-time or performance [but guaranteed it's not going to be great].

Therefore, we strongly recommend that you retrieve any data that you desire [along with a zillion other people, slowing the site to a crawl] and transition to an alternative provider at the earliest possible date [like today, okay? 'Cause we're not sure if our ISP will give us access to the servers much longer]."

#### Circling the Drain

In the last few months, sites that I actually used—and some I was about to try—have landed belly up.

- Freeworks.com, a truly wonderful site—and one I wrote about in a nation-wide magazine—ran out of money in February, '01.
- PlanetRx.com, one of about five drug and prescription sites, closed their doors in March. They're urging me to move to <u>drugstore.com</u>, which will likely shift the business to WebRX in a few months.
- AcmePet? Petopia.com? Slammed their doggie doors and were scarfed up by PetSmart and PetCo.
- eStamps, one of the great innovators of online postage took a licking, cancel-

ing their service, and encouraging customers to get in line and switch to Neopost Online's Simply Postage. (No thanks.)

- Dow Jones closes Work.com, laying off over 100 staffers.
- Paypal, a terrific service that's doing well merged with X.com, the online bank. Within three months, X.com disappeared, with not a mention on Paypal's site.
- Driveway.com, Netdrive.com, and Docspace.com, all online storage sites, and all history.

#### So Who You Gonna Trust?

So obviously, if you're thinking of depending on a new web site for anything important, you're going to have to make some informed choices. If you get a look at the company's Form 1040.com you'll have a big edge.

One industry insider said to me, "don't use the online storage sites for permanent storage. Considering how many online storage sites are around, it's no wonder they've lasted this long. My bet is that iDrive will be one of the few to survive."

PC World's curmudgeon, Steve Manes advised that, "Free services may be particularly flaky, and doubtless more will fail." (see <a href="http://www.pcworld.com/features/article/0,aid,41086,00.asp">http://www.pcworld.com/features/article/0,aid,41086,00.asp</a>)

#### **Protecting Yourself**

I have a few recommendations; things you can do to defend yourself against losing data, money, or credit card numbers you have online.

• Diversify.com: Whatever you do, don't depend on any single free file storage service. Take the extra time to store your files in at least two places. Even if the online site is rock solid financially, they may become temporarily unavailable.

Better, increase the odds that your precious data is safely stored online—and easily retrievable—by choosing a service that's fee-based.

- Withdraw.com: Never leave more money on an online service than you can afford to lose. For instance, I leave \$5 in my Paypal account, transferring funds to my real-world bank whenever the amount reaches \$25. Ditto for the many of you selling used books on Amazon.com and Half.com.
- Minimum.com: eStamps let users get a full refund but hassled them, asking for the return of the electronic vault, a small electronic gadget. Alternately, they gave users up to two months to use up their postage, fine if you send out lots of mail. My advice? If you try an electronic postage gizmo, buy just enough postage that you'll use in a month, and no more than you're willing to lose.
- Disposable.com: One fear many of us have is an online store passes away and passes along your credit card number. The solution? Disposable credit cards. Many companies, such as American Express and MBNA, provide singleuse credit cards. The randomly generated credit-card number is used for that one transaction and won't be used again.

The purchase is billed to the shopper's account, but the account's actual credit-card number is kept off the Web. So the online merchant doesn't know your real credit card number and the account number never goes out over the Internet.

• **DigDeep.com:** If you've invested lots of time and money in, say, an online ecommerce site, or a stock market service, keep your ear to the ground. Actually this is good advice no matter what type of financial stews you have cooking

online. My advice is to use the Internet to get a belly sense of how the company is doing and where they're going.

One thing to watch for are rumors that a company may be gobbled up by a bigger firm. While that may be okay, a lot depends on who's buying. For instance, Intel's famous for their purchase and desert strategy. They bought a terrific online and callback tech service, promoted it like all get out, and then abandoned it in less than a year. That was undoubtedly painful for the investors. Worse, though, are the poor schnooks trying to sell products on the Internet.

ICat was an Intel fiasco. ICat was a successful company providing the frontand back end for many e-com merchants. I wrote about them in PC World in 1999, and they were doing a terrific job. ICat was doing so well, Intel bought them, also giving them a virtual kiss of death. They were gone in less than a year. The lesson? If you were paying attention, you would have learned about the Intel buyout and started moving to another e-com site.

So checking a few web-savvy sites often will give you a little bit of an edge. The two sites I visit regularly provide a different perspective on the online business.

- www.thestandard.com A site with enough between-the-lines reading to make it worth a weekly visit. For instance, thinking of investing in an online magazine? Not a great idea. It's becoming clear that Salon's (www.salon.com) not doing so well. They're shifting to the model only the Wall Street Journal has found successful—subscription based access.
- <u>www.ecompany.com</u> Lots of stuff here but focus on Amy Kover's STREET LIFE column.

• www. \*\*\*\*edCompany.com This famous site is based on the classic parlor game of deadpool—picking celebrity deaths with points earned based on odds, usually the age of the celebrity. (I can't repeat the actual name of the site. But I will say they buck the trend, and in order to fill in the first four asterisks, tuck your hands in your pocket, think for a minute, and maybe you'll have some luck. And be careful: Once you figure out the word, type in the URL exactly or you'll end up at some porn site.

The site's variation on the deadpool game is that they bet on companies instead of people. "The lines are a little blurred," they say, "when dealing with companies because there is rarely a clean-cut death." \*\*\*\*edCompany is an essential tool when protecting yourself against the demise of dot.coms.

• www.business2.com Short, tightly written pieces with plenty of details.

Writers to follow include Jenny Oh, Jim Welte, and Kevin McLaughlin. (Stick their names in the search field.

• www.fundalarm.com While not a site to protect you against failing dot.coms, fundalarm is so valuable, I included it here. Their tagline is "know when to hold 'em, know when to fold 'em, know when to walk away, and know when to run." Sure it sounds like poker but they're talking about mutual funds, and the guy gives away free, meaningful, and irreverent advice.

Steve Bass is a Contributing Editor with PC World Magazine, frequently writes for Forbes ASAP, Working Woman, and Family Circle, and is the president of the Pasadena IBM Users Group. He can be reached at stevebass@earthlink.net. Sign up for Bass's online newsletter at www.pcworld.com/bass\_letter. √

## Save Time When Typing by Coco Johnston

coco@mo-net.com

#### F1 Computer Club

For those who have to type a lot using Word or WordPerfect, and type the same phrases or titles over and over, there is a little trick that will save time and work.

Let's say you have to type the phrase F1 Computer Users' Club a lot. You can use your Spell Check dictionary to create a shortcut.

In WordPerfect:

In the Menu Bar at the top of your screen

Click on Tools

Select Quick Correct

In the box labeled Replace, type an abbreviation you want to use (example: F1)
In the box labeled With, type the full phrase you want to appear (example: F1 Computer Users' Club)

Make sure there is a check mark in the box marked Replace words as you type Click OK

In Microsoft Word:

In the Menu Bar at the top of the screen

Click on Tools

Select AutoCorrect

Type the abbreviation in the box labeled Replace

Type the full phrase in the box labeled With

Now every time you type the abbreviation (F1) and hit the space bar, the entire phrase (F1 Computer Users' Club) will appear automatically.

Another good use for AutoCorrect and QuickCorrect is that if there is a word you always misspell, and that word is not in your computer's dictionary (like your mother-in-law's name), you can add the misspell and put the correct spelling into your dictionary.

You can also add words that don't appear in your dictionary, such as Cassville or Berryville, simply by clicking ADD in the dialog box that comes up during Spell Check.

Check your HELP files in other applications for similar features. Look up Spell Check, and see what your options are.

Coco Johnson is past President and current editor of the F1 Computer Club in Shell Knob Mo. Please let her know if you use this article. There is no restriction against any non-profit group using the article as long as it is kept incontext, with proper credit given to the author. This article is brought to you by the Editorial Committee of the Association of Personal Computer User Groups (APCUG), an International organization to which this user group belongs. √

#### **Crystal Clear on PING**

by Kevin Wood

#### woodhead@koalacomputers.com

We all know the protocol for the internet (and currently most networks as well) is TCP/IP. For some, that is the extent of their knowledge. If they try to open a web site, the ensuing error message if the connection fails means nothing to them. If you are happy with that level of expertise, read no further.

There is a simple tool that can help determine if there is a problem, and if so where the problem lies. Most Network administrators use this program in their diagnostic toolkit. Best of all, it is affordable to even the cheapest of us (it is FREE!) OK, you probably already have it. The utility is PING. This article will give you the basics needed to amuse and astound your friends (even the Computer Geek types.)

Open a command prompt on your computer. (Notice how I didn't even ask what version of Windows or NT you were running—that was deliberate.)

Type (without the quotes, but with the space) "ping www.mindspring.com" You probably got one of the responses below.

Pinging www.mindspring.com [199.174.114.46] with 32 bytes of data:

Reply from 199.174.114.46: bytes=32 time=50ms TTL=50

This means:

- 1. Mindspring is up and running (you got a response).
- 2. A Name server is running (computers only recognize numbers, so a server turned www.mindspring.com into 199.174.114.46).

If you got 'unknown host www.mindspring.com'

Your computer is not communicating with a name server (are you connected to the internet?).

If you got: "Request timed out", either you typed in an incorrect IP address (If you tried to get smart from response 1 above and entered 'ping 199.174.114.46') or the machine you are trying to ping is not on or connected to the network.

You may sometimes get the message: "Destination net is unreachable." This is like a bridge being out between you and the destination. Until the bridge is repaired, you cannot get there from here.

Now for the 'Power User' stuff that will impress your friends.

Many times, I know a machine is being re-booted. How can I tell when the remote site is back up and running? Type 'ping <machine name> -t' The "t" makes your computer keep pinging the remote computer till you close the DOS window. So your screen will look something like:

Reply from 199.174.114.46: bytes=32 time=50ms TTL=50

Reply from 199.174.114.46: bytes=32 time=50ms TTL=50

Reply from 199.174.114.46: bytes=32 time=50ms TTL=50

Reply from 199.174.114.46: bytes=32 time=50ms TTL=50

Request timed out

Request timed out

Request timed out

Request timed out

Reply from 199.174.114.46: bytes=32 time=50ms TTL=50

Reply from 199.174.114.46: bytes=32 time=50ms TTL=50

Reply from 199.174.114.46: bytes=32 time=50ms TTL=50

Can you tell when the remote machine was re-booting? I'll bet you can figure it out.

Unless your computer is connected directly to the computer you are trying to 'ping' there are routers between you and the destination computer. Want to know what those routers are named? OK. At the command prompt (DOS Window) type the following command:

Tracert www.mindspring.com

You should see something like this: (Unless you are sitting next to me, your numbers will differ)

Tracing route to www.mindspring.com [199.174.114.46] over a maximum of 30 hops:

```
1 <10 ms <10 ms <10 ms 158.229.2.126
```

2 <10 ms <10 ms <10 ms 158.229.15.1

3 <10 ms \* <10 ms 158.229.225.2

4 \* \* Request timed out.

5 \* \* Request timed out.

- 6 30 ms 31 ms <10 ms talhub.tlxd.tal.sprintnetops.net [143.190.1.109]
- 7 <10 ms 10 ms 10 ms 199.250.21.210
- 8 20 ms 10 ms <10 ms 199.250.21.230
- 9 <10 ms 10 ms <10 ms inthub.dms.state.fl.us [204.90.26.110]
- 10 <10 ms 10 ms 10 ms hcsisp.dms.state.fl.us [204.90.26.102]
- 11 20 ms 10 ms 20 ms 500.Serial12-1-1.GW1.JAX1.ALTER.NET [157.130.81.185]
- 12 20 ms 20 ms 20 ms 153.at-2-1-0.XR1.ATL1.ALTER.NET [152.63.84.34]
- 13 30 ms 20 ms 30 ms 195.ATM4-0.GW6.ATL3.ALTER.NET [146.188.233.217]
- 14 50 ms 30 ms 20 ms foundry-86-p3-2.atl2.mindspring.net [157.130.29.194]
  - 15 20 ms 20 ms 20 ms web-ftp03.mindspring.com [199.174.114.46] Trace complete.

This lists the different routers through which the ping signal went to get from my computer to the server at Mindspring. You will notice some time outs in the middle. No those sites are not down (or I would not have been able to get a response back from Mindspring.) For security reasons, those routers are configured to NOT respond to ping messages. This keeps hackers from sending a 'ping' to a range of addresses to see who responds, then attacking those who do.

Now this is where you can amaze those computer geeks you know. Here is the tracert response between 158.229.2.100 and 158.229.1.41

Tracing route to tmphqsms.tempfldoi.gov [158.229.1.41] over a maximum of 30 hops:

- 1 <10 ms <10 ms <10 ms 158.229.2.126
- 2 <10 ms <10 ms <10 ms tmphqsms.tempfldoi.gov [158.229.1.41] Trace complete.

With Windows 2000, you can enter pathping 158.229.1.41 and get the following information.

Tracing route to tmphqsms.tempfldoi.gov [158.229.1.41] over a maximum of 30 hops:

- 0 rp038585.FLDOI.GOV [158.229.2.100]
- 1 158.229.2.126
- 2 tmphqsms.tempfldoi.gov [158.229.1.41]

You see my machine, 1 router and the destination machine. (This only works on Windows 2000 machines, but do not worry, this and tracert do not give you the entire story!)

A router HAS to have an IP address on BOTH sides. The side your 'ping' signal goes in on, and the side the 'ping signal comes out on. But while both tracert (which everyone running TCP/IP and windows has) and pathping (which only windows 2000 users have) only show one IP address for the router in the middle. In this example, there is only one router. We saw several routers between my computer and mindspring. If the tracert between my computer and mindspring stopped at:

I might assume that router number 9 was down. However, if my 'ping' signal went into router number 8, but never came back out on the same side of the router as router number 9, I would get the same response. I might call or send a technician to 'fix' router number 9, when it is operating fine.

Now try this:

Ping <remote computer> -r 9

When I enter 'ping 158.229.1.41 r 9' I get the following response:

Reply from 158.229.1.41: bytes=32 time<10ms TTL=127

Route: 158.229.1.126 -> 158.229.1.41 -> 158.229.2.125

I got an extra response. That additional response is the 'other' IP address on the router between myself and the remote computer. (And as we know, any windows machine using TCP/IP can use 'ping'.) Many of your 'computer geek' friends are not aware of this limitation to tracert or this means of using ping.

Kevin Wood has contributed several articles to APCUG for use in Reports or as a filler to send out to our editors. If you use this article please send him an e-mail letting him know.

There is no restriction against anyone using the article as long as it is kept in context, with proper credit given to the author. This article is brought to you by the Editorial Committee of the Association of Personal Computer User Groups (APCUG), an International organization to which this user group belongs.  $\sqrt{\phantom{a}}$ 

## The Internet Explosion! It's everywhere-and it's terrific by Steve Bass Pasadena IBM Users Group

Wherever you look—the newspaper, radio, even *The New Yorker* for goodness sakes—you'll find someone pitching a new dot.com. For the most part, these sites contain useful, if not spectacularly valuable content. And it's just

the tip of the iceberg. Because as we break through into 2000, you'll see thousands of new and exciting sites.

Not more than a year ago, industry pundits (nope, not me) suggested we'd watch television and movies on the Internet. And we wouldn't have to buy software in the future. Everything you needed would be on the Internet, available either for rent, on a per-use basis, or free if you'd look at some advertising.

I was the first on my block to disagree.

I remember arguing with a guy pitching a Web site that lets you share your schedule with others. I explained to him how much more comfortable it was having my contact database here on my PC, safe and sound. Why in the world, I said, would anyone in his right mind stick vital data—name, addresses, phone numbers—on the Internet? (The guy went on his way, ignored my advice, and probably sold his site for millions.)

I still get that feeling of well-being loading my contact manager from my hard drive. But I've also become enamored with a handful of sites. Some have cool applications that let me collaborate with others. Others give me massive amounts of free data storage. Some help me while a few offer entertainment. **Entertain Me!** 

- Movies: MovieHead is loaded with free movies. With Microsoft's viewer or RealPlayer, you can view a movie while pretending to be hard at work. (I have the black and white classic *Bride of the Gorilla* playing while I write this column. It's a hoot! < <a href="https://www.moviehead.com/cinema/horror/bride">www.moviehead.com/cinema/horror/bride of the gorilla.html</a>>.)
- TV: iCraveTV is an outfit that broadcasts Canadian TV, much to the dismay of the networks. ABC, CBS, NBC, and others are readily available, along with plenty of commercials. Try it, if for no other reason than you can do it.

You'll need RealPlayer. When the site asks you for an area code, use 905. Then lie and say you're in Canada and accept their agreement. Depending on

your bandwidth, the picture and sound can be exceptionally good.

#### Let's Collaborate!

• AnyList: If you want to create and share next year's holiday wish list so friends and relatives far and wide know exactly what you want, try AnyList. Among other tricks, AnyList lets you collect and collaborate information using surveys, by keeping track of dates and events (say, a project or scores for a sporting event), or by creating a shared journal to keep track of special events. <www.anylist.com>.

#### Give Me Some Help!

• **Keen and Expert City:** Even the most hardened, technology-fearing Luddites will be amazed with these two sites.

My favorite is Expert City because of its interactivity. Log onto the site, ask the question, and one of a dozen experts will bid on your job. (You can still try it for free.)

What's most intriguing is their ability to remotely access my computer and show me, step-by-step, how to resolve a computing problem. Better, I can grab their BuddyHelp applet (www.buddyhelp.com) and help someone else using the same type of software.

Keen provides advice on hundreds of subjects by old-fashioned means—the phone. Find a subject and click the button. In seconds, your phone rings and you're talking to the "expert." The cost? It ranges from free to 25-cents a minute. The expertise? Hey, I don't know but I'm sure dazzled by the technology, folks <<smile>> (<www.keen.com> and <www.expertcity.com>)

While the Keen and Expert sites are fun, I also have a few favorite help sites,

none of which are interactive. But they supply free, solid support:

- 32bit.com forums
- <a href="http://www.32bit.com/forums/">http://www.32bit.com/forums/</a>
- NoWonder SupportBoard
- <http://www.nowonder.com/>
- **Support City** (This is a terrific site! It tells you where to get help, provides manufacturers' site help policy, and links to third party support. <a href="http://www.supportcity.com/">http://www.supportcity.com/>
- Experts Exchange
- <a href="http://experts-exchange.com/">http://experts-exchange.com/</a>

#### Storage? We've Got Some

• <u>i-drive</u>: Last year I looked at <u>Freedrive</u>, a web site that lets me share files with others. Two problems: A kludgy interface and limited space. But I recently found i-drive, a substantially better site that does tons more than freedrive.

I use i-drive in two ways. If I have a large file to share with others (like that Alien Song MPEG you saw at a recent PIBMUG meeting), I send it to i-drive. You head for my i-drive and pick up the file at your leisure. Why not use e-mail? Because most ISPs limit the size of an e-mail attachment to 2- or 3MBs.

I-drive has other terrific advantages over similar sites. It interacts with my PC: Uploading files is a snap because a small java applet pops on screen with a directory of my hard drive. Click a button and the file's on the way to the i-drive secure server.

The other way I use i-drive is to synchronize my hard disks files onto their server. A small application—i-driveSynch—sends entire directories to i-drive at regularly scheduled intervals. Right, a free backup program for critical files.

I use it when I'm working on a PC World column or the PIBMUG news-

letter. Files are saved quickly and efficiently offline.

Another i-drive *big* deal is storage—if you play your cards right, you can have 70MBs.

Start by going to <a href="www.mp3.com">www.mp3.com</a> and head for any music category. Find something appealing (there's lots and most of them have free samples) and click on a specific title. (If you're struggling, try this one: <a href="http://artists.mp3s.com/artists/63/liona.boyd.html">http://artists.mp3s.com/artists/63/liona.boyd.html</a>.

Then look for the link that says *Save to i-drive* and click it. Once on the idrive site, register and the music will automatically be sent to your account. By first visiting the MP3 site, i-drive boosts your storage size. I-drive's InfiniteDrive tab can hook you to another music site-Epitonic.com. Do a sideload (essentially a transfer from Epitonic to your i-drive site) and you get a 30MB reward.

One concern I have is security. The site has two privacy statements. They say (look in *Corporate* and then *About Us*) that my data is encrypted using 128-bit SSL before it's sent from my web browser and their servers. Files are stored on i-drive database servers that aren't reachable directly from the Internet. Data is stored on systems that are fully redundant with fully mirrored drives, and locked in a datacenter that's protected 24 hours a day by security personnel, surveillance cameras, and biometric door locks. Sounds good.

At the same time, they also say, although information that you submit may be password-protected, i-drive does not guarantee the security of any information transmitted to or from this web site. You agree to assume the security risk

for any information you provide using the Services.

Can a hacker (worse, an unhappy tech support or engineer from i-drive) get access to my personal and private data? I don't *think* so but I just can't be sure.

So for now, everything I upload that I consider important gets encrypted. (Here's a quick and dirty way to do it: Zip the file using PKZIP and password protect the Zipped file.)

Steve Bass is a Contributing Editor with PC World Magazine, frequently writes for Forbes ASAP, and is the president of the Pasadena IBM Users Group. He often writes with his tongue in his cheek. Write to him at stevebass@earthlink.net There is no restriction against any non-profit group using the article as long as it is kept in context, with proper credit given to the author. This article is brought to you by the Editorial Committee of the Association of Personal Computer User Groups (APCUG), an International organization to which this user group belongs. √

## MacGroup Detroit Q & A by Terry White

[The following resulted from the MacGroup Detroit meeting on "Makin' DVDs" Ed.]

- **Q.** Which 16x CD-RW Drive were you using today?
- **A.** The Cyclone 16x10x40 < <a href="http://www.cc-inc.com/macmall/shop/detail.asp?dpno=956821">http://www.cc-inc.com/macmall/shop/detail.asp?dpno=956821</a>

There is an important caveat regarding that Cyclone 16x FireWire Burner I was using. Although it does everything as advertised and has been EXCELLENT for data and music CDs, when I did burn a Video CD with that drive the CD would NOT work in my DVD player. I took the same file over to my

other computer burned it using the Que QPS 12x10x32 Burner and it worked fine in my DVD player. So if you're in the market for a NEW CD-RW drive and you will want to do Video CDs with Toast, you might want to consider the QPS series instead of the Cyclone series. QPS does make a 16x10x40 drive now. <a href="http://www.cc-inc.com/macmall/shop/detail.asp?dpno=951639">http://www.cc-inc.com/macmall/shop/detail.asp?dpno=956549</a>>

- **Q.** Which FireWire Hard Drive do you use to do your video work?
- A. <<a href="http://eshop.macsales.com/">http://eshop.macsales.com/</a> Catalog Item.cfm?ID=3187&Item=

  OWC75GBMPFW>
- **Q.** Where did you find blank CDR discs at that  $20-25\phi$  price?
- A. <a href="http://shop2.outpost.com/product/73587/">http://shop2.outpost.com/product/73587/</a>> Both Circuit City and Best Buy carry CDRs at good prices. Also check Office Depot and OfficeMax.
- **Q.** Which CD-RW drives are compatible with iTunes and Apple's Disc Burner?
- **A.** < < http://www.apple.com/itunes/compatibility/>
- **Q.** You mentioned a site that would show me which Consumer DVD players would play Video CDs burned with Toast?
- **A.** < <a href="http://www.vcdhelper.com/dvdplayers.php">http://www.vcdhelper.com/dvdplayers.php</a>>
- **Q.** Which Consumer DVD players are compatible with DVD-Rs made with Apple's iDVD or DVD Studio Pro?
- **A.** < < http://www.apple.com/dvd/compatibility/>
- **Q.** What was the model number on that portable DVD player you were using today?
- **A.** < <a href="http://www.bestbuy.com/detail.asp?e=11013063&m=1&cat=32&scat=244">http://www.bestbuy.com/detail.asp?e=11013063&m=1&cat=32&scat=244</a>

**Q.** Any good sites on Apple's New Retail stores?

**A.** <a href="http://www.consultantalliance.com/glendaleopening.html">http://www.consultantalliance.com/glendaleopening.html</a>

<a href="http://www.apple.com/retail/">http://www.apple.com/retail/>

Q. Can I get a discount on Toast 5 Titanium if I already own Toast Deluxe?
A. For those who purchased Toast 4 Deluxe between January 9, 2001 and June 1, 2001, we are offering a special \$17.95 Grace Period Upgrade. (Offer valid only for product purchased in the United States and Canada.) <a href="http://www.roxio.com/en/products/toast/toast/toast5gpu.html">http://www.roxio.com/en/products/toast/toast5gpu.html</a> √

### Upgrading Programs Unknown

#### **Dear Tech Support:**

Last year I upgraded from Boyfriend 5.0 to Husband 1.0 and noticed that the new program began making unexpected changes to the accounting modules, limiting access to flower and jewelry applications that had operated flawlessly under Boyfriend 5.0.

In addition, Husband 1.0 uninstalled many other valuable programs, such as Romance 9.9 but installed undesirable programs such as NFL 5.0 and NBA 3.0. Conversation 8.0 no longer runs and HouseCleaning 2.6 simply crashes the system. I've tried running Nagging 5.3 to fix these problems, but to no avail. Desperate

#### Dear Desperate,

Keep in mind, Boyfriend 5.0 is an entertainment package, while Husband 1.0 is an operating system. Try to enter the command: C:\ I THOUGHT YOU LOVED ME and install Tears 6.2. Husband 1.0 should then automatically run the applications: Guilty 3.0 and Flowers

7.0. But remember, overuse can cause Husband 1.0 to default to GrumpySilence 2.5, Happyhour 7.0 or Beer 6.1. Beer 6.1 is a very bad program that will create "Snoring Loudly" wave files.

DO NOT install Mother-In-Law 1.0 or reinstall another Boyfriend program. These are not supported applications and will crash Husband 1.0.

In summary, Husband 1.0 is a great program, but it does have limited memory and cannot learn new applications quickly. Consider buying additional software to improve performance. I personally recommend HotFood 3.0 and Lingerie 5.3.

Tech Support 
√

## THE MILKY WAY by Bill Agnew

In my computer demonstration on May 13 of the Starry Nite Backyard, two questions were asked for which I gave inadequate or no answers. One was "Can you show us more detail on the Milky Way?" and the other was "What is the name of our galaxy?" The obvious answer that I should have given is that the Milky Way is our galaxy, as seen from inside it. The galaxy is a sort of disk with a diameter of about 600,000,000,000,000,000 miles. Our solar system, a hundred million times smaller than the galaxy, is about halfway out from the center, so looking in one direction toward the edge of the galaxy we see a thin Milky Way, and looking the other way toward the center of the galaxy is the dense center. We actually don't have any pictures of our galaxy to show its shape from outside because it's too far to get out there (it takes many years just to send a rocket outside our solar system). We mostly infer what our galaxy looks like from looking at other galaxies trillions of miles (or light years) away. It's as if we were a fish in a rather flat fish bowl looking out at another fishbowl across town and guessing that ours looks like that one. Well, real astronomers have made lots of measurements of stars from inside our galaxy and know more than that about it. Astronomers are smart fish  $\sqrt{\phantom{a}}$ 

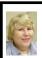

#### BOARD MEETING 5/13/01 Carol Sanzi

Board Members Present: President Gary DeNise, Secretary Carol Sanzi, SIG-Advanced Chairman Franz Breidenich, SIG-IBM Co-Chairman Tom Callow, and SIG-MAC Chairman Harold Balmer. Arriving late were Treasurer Roger Gay and Vice-President Vic Charns. Also attending were Past President Bob Clyne and SIG-IBM Co-Chairman Warner Mach. The meeting was called to order at 12:07pm.

**OLD BUSINESS:** Tom Callow completed the Application for Recognition of Exemption Under Section 501(c)(3) of the Internal Revenue Code. Gary DeNise and Roger Gay put their signatures on the forms and they will be submitted to the IRS.

Tom Callow moved to reimburse Warner Mach \$11.73 for refreshments. Franz Breidenich seconded the motion and it was carried.

Tom Callow moved to reimburse Bob Clyne \$17.97 for DATA BUS CD expenses. Harold Balmer seconded the motion and it was carried. Treasurer Roger Gay reported that the balance on hand is \$3272.38. The membership is now 122. It is time for Anne M. Horaczek, Robert F. Jordan, and Steve Yuhasz to renew their memberships.

NEW BUSINESS: Beth Fordyce has officially resigned as DATA BUS editor. Carol Sanzi will circulate a request for a volunteer at the general meeting. Since the DATA BUS is created in Adobe PageMaker, Harold Balmer will ask Terry White if Adobe will donate a copy of PageMaker for use by SEMCO's new editor. Bob Clyne has agreed to create the June DATA BUS. The board has given him the latitude to print the copies and he will be reimbursed. Roger Gay will help fold and staple. Proofreader volunteers are needed.

The Microsoft eXtreme Event is June 2 at the Novi Hilton, Haggerty Road and 8 Mile Road just west of I-275. A volunteer sign-up sheet will be circulated at the general meeting. Gary DeNise will have old DATA BUS newsletters and SEMCO membership applications for distribution. Tom Callow will speak to the attendees about the value of being a SEMCO member. Roger Gay moved that any SEMCO Board member be authorized to authorize the giving of a free one year SEMCO membership if it is likely to result in favorable publicity for the organization. Gary DeNise seconded the motion and it was carried.

Roger Gay brought in raffle items that were donated by Microsoft. The raffle will take place at the end of the SIG-IBM and SIG-MAC joint meeting today.

The meeting adjourned at 1:04pm.  $\checkmark$ 

#### **SPECIAL INTEREST GROUPS (SIGs)**

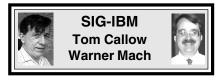

June 10: Animations/Digital Cameras: Jack Vander Schrier will demonstrate how to create animations on Web pages. He will also demonstrate and discuss how digital cameras work. √

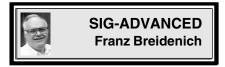

**June 10:** To be announced.  $\sqrt{\phantom{a}}$ 

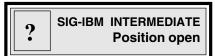

June 10: PDA Show and Tell: Members will bring in their personal digital assistants and show them off, describe what they can do and tell what they like and dislike about them. Bring yours and join in!!!  $\sqrt{\phantom{a}}$ 

June 4, Monday: Meetings held first Monday 6:45pm at Troy Public Library. TOPIC: Wide ranging discussion of computers & computing. √

NOVICE-IBM GROUP Rotating Volunteer Hosts

**June 10:** Q&A, member directed discussion. √

#### June 2001 DATA BUS DEADLINE (10th day after meeting)

SEMCO & SIG DATA, & MEMBERS' ADS - Deadline: Wed, June 20, 11:59pm

Members' personal ads free. To mail, use Editor address on Page 2; e-mail address <a href="mailto:clyne@mich.com">clyne@mich.com</a> PLEASE send to arrive sooner than deadline if possible.

**BUSINESS ADS - Deadline: Second Friday monthly.** Mail **unfolded** camera-ready copy; payment in full made out to SEMCO, to the Editor (address Pg 2).

#### Ad Rates and Rules

Full pages are 5-1/2" wide x 8-1/2" tall; Make allowance for 1/2"margins; Halftones to be screened at 85 dpi; Offset press used; No agent pricing; Full-page/1-issue=\$30;Full-page/6-issue=\$105;Full-page/12-issue=\$240 Half-page/1-issue=\$160 Qrtr-page/1-issue=\$15;Qrtr-page/6-issue=\$75; Qrtr-page/12-issue=\$120

#### **Bob Clyne**

clyne@mich.com

(to post monthly computer group info)

#### CALENDAR-OF-EVENTS OTHER GROUPS

#### AAIICI (Amer. Ass'n. of Ind. Investors, Computerized Invstrs),

<u>June 22 - Saturday, 10am-Noon (Meet 4th Saturday) (not December);</u> W. Bloomfield Huntington Bank, Orchard Lk Rd., S.of Maple Rd. Info: Jack Lockman at 313-341-8855 or <u>thunder@tir.com</u> **COMP (Computer Operators of Marysville/Port Huron)** 

June 6 - Wednesday, 7pm (No July meeting. Next August 1)(Meet 1st Wednesday): Rm 201,

Clara E. McKenzie Library-Science bldg, 323 Erie St, Port Huron. Ron Walters, 810-679-4144.

Web: http://dns.advnet.net/comp/ TOPIC: Internet sources for music - Napster/MP3

#### DCOM Computer Club

<u>June 8 - Friday 6:30 - 8:30 pm</u> (Meet 2nd Friday); Henry Ford C.C., Patterson Tech Bldg, Ford Rd/Evergreen, Rm T143, Parking Lot C. Info: Doug Piazza 313/582-2602

#### **Delta Computer Club**

<u>June 28 - Thursday, 7pm (Meet last Thursday) (not Nov/Dec)</u>; Bay de Noc C. C., Escanaba. Info: Gordon Nelson, Pres & Editor at <a href="mailto:gnelson@bresnanlink.net">gnelson@bresnanlink.net</a> or 906/428-1014.

#### GDOUG (Greater Detroit OS/2 Users Grp)

<u>June 14 - Thursday, 6:30pm (Meet 2nd Thursday) (not July);</u> Stardock Systems, Farmington Rd, N. of 6-Mile, Livonia; Info: Carolyn Kolaz, Pres at <u>76460.3040@CompuServe.COM</u>. Map on Web: <<u>lookinc.com/gdoug</u>>.

#### **MacGroup Detroit**

<u>June 24 - Sunday, 3pm-5pm (Meet 3rd Sunday)(4th Sunday June only);</u> Southfield Civic Center, 26000 Evergreen Rd., Room 221. Info: Terry White, <u>terry@macgroup.org</u> or 313-571-9817. Web: <u>www.macgroup.org</u> **TOPIC: Acrobat 5** 

MacTechnics, (MAC user Group), Coffee 9am, SIGs 9:30am, Main meeting 11am.

June 16 - Saturday, 9am-1pm (Meet 3rd Saturday); U of M, No. campus, EECS Bldg. & Dow Bldg. (see map on web: <a href="mactechnics.org">mactechnics.org</a>). Info: Cassie at <a href="mactechnics.org">cassiemac@yahoo.com</a> or 313-971-8743.

#### MCUG (Michigan Computer Users Grp)

<u>June 21 - Thursday, 7pm (Meet 3rd Thursday)</u>; 35271 Rockingham Dr, Sterling Hts., MI 48310-4917; Info: Jerry Zinger, Pres. <u>kahunazing@netscape.net</u> 810-792-3394.

#### Michigan Apple Computer User Grp

June 14 - Thu 7pm (Meet 2nd Thu) MAC: Troy Library, I-75 at Big Beaver; June 20 - Wed 7pm (Meet 3rd Wed) IIGS, Apple II/Apple-Works, Parent/Teachers Ed, PC, Internet: St Bede School, 12 & Southfield; June 21 Thu 7:30pm (Meet 3rd Thu) MAC Media Arts, Programmers: St. Bede. Info: Carl Pendracki 248/647-8871 or carlpen@aol.com. Web: <a href="http://www.michiganapple.com">http://www.michiganapple.com</a>.

#### Oak Park Computer Club

Meets every Friday, 10:15am (except holidays) at Oak Park Library, Oak Park Blvd. at Coolidge Hwy.

#### **SHCC (Sterling Hts Computer Club)**

<u>June 5 - Tuesday, (Next: Sep 4) 7:30pm (Meet 1st Tuesday: not July/Aug);</u> Carpathia Club, 38000 Utica Rd, Sterling Hts, Pres. Don VanSyckel at <u>Don@VanSyckel.net</u>, 810/731-9232; Web: <a href="mailto:kmember.apcug.org/shcc">kmember.apcug.org/shcc</a>.

#### **SVCA (Saginaw Valley Computer Assoc.)**

<u>June 14 - Thursday, 6:39-90m (Meet 2nd Thursday)</u>; Saginaw. Info: Kay Engelhart program chairperson at <u>kengelhart@hotmail.com</u>.

#### Wayne State U. Mac User Grp

<u>June 9 - Saturday 10am-Noon (Meet 2nd Saturday)</u>; at Mich.com, 21042 Laurelwood, Farmington. Info: Lorn/JoAnn Olsen 248/478-4300 or Denny MeLampy 248/477-0190, <u>denny@mich.com</u> **TOPIC: Questions, Shortcuts, Tips and The Internet.** 

## TAX DEDUCTIBLE DONATIONS SEMCO Members Helping the Community

Art Laramie is accepting computers, computer components, manuals and software for the Rochester Hills Lions Club program that supplies computers to disabled people.

Contact Art at 248-398-7191

Beth Fordyce is accepting
Macintosh computers, components,
peripherals, manuals and software
(working or broken) for
Immaculate Heart of Mary School
PreK–8th grade, 175-200 students
for computer science classes.
Contact Beth
248-626-5105 7pm–10pm or
beth fordyce@macgroup.org

You may also contact the church directly:

Maurice Roberts or

Sister Mary Stephanie Holub
19940 Mansfield
(Greenfield/8-Mile area, Detroit)
313/835-0258

If you want to use your donation as a tax deduction, make an itemized list (with one copy for yourself) of items you donate, and attach it to your donation. Include on the list the full name or description of each item, and the cost of its fair market value. Also make sure your full name, address and phone number are on it. The donatee will see that you receive a receipt. (Be advised that no one will make these lists for you.)

Your **SEMCO** membership card is good for a **\$1 discount** (not valid with any other offer) on admission to

#### **Super Computer Sales**

shows. See

www.a1-supercomputersales.com or www.a1scs.com

for show schedule.

# MAY REFRESHMENT DONATIONS

Warner Mach, Coordinator
Gary DeNise
Betty MacKenzie
Anita MacSorley
Roland Maki
Carol Sanzi
Dawn Sanzi

#### **COMPUTER RESOURCE PEOPLE**

This is a list of members willing to be resources for other members to call when they have hardware or software questions. Are you willing to help members learn? Which software programs are you familiar enough with? It is not necessary to be an expert, but just have some familiarity with the program and be willing to help someone starting to learn it. Please give this some thought and volunteer at the next group meeting.

AutoCAD: Comptois, Gay Genealogy: Cook

IBM PC Hardware Issues: Clyne, Gay, Yuhasz
IBM Windows Operating Systems: Clyne, Yuhasz

Lotus 98: Diller

MAC Hardware and OS Issues: Yuhasz

M.S. Powerpoint: Diller M.S. Word: Clyne, Diller Novell Netware: Yuhasz Quicken: Clyne, Gay

> Clyne, Bob—810/387-3101. 9a-10p Comptois, Jerry—248/651-2504, anytime Cook, Steven—313/272-7594 eves Diller, John—248/540-4382, eves Gay, Roger—248/641-7799, 9am-10pm Yuhasz, Steve—734/953-3794 eves

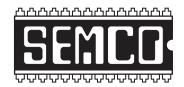

## SOUTHEASTERN MICHIGAN COMPUTER ORGANIZATION, INC.

#### SEMCO CALENDAR—JUNE 2001 SCIENCE BUILDING, OAKLAND UNIVERSITY IN ROCHESTER

#### June 10 - SUNDAY (Meet 2nd Sunday)

SEMCO <u>Board</u> Meeting at 12:00 pm, **Room 172.** For Officers and SIG Chairpersons. Other members are invited to attend. SEMCO **General** Meeting at 1:30 pm, **Room172.** 

#### Special Interest Groups (SIGs)

<u>SIG-IBM</u> 1:45 pm, Room 172. Pgm: Animations/Digital Cameras: Jack Vander Schrier will demonstrate how to create animations on Web pages. He will also demonstrate and discuss how digital cameras work.

**SOCIAL PERIOD,** 3:15 pm, **Room 164.** Refreshments! (Reminder: We must maintain a neat environment.)

NOVICE-IBM GROUP, 3:45 pm, Room 164. Pgm: Q&A, member directed discussion.

SIG-IBM INTERMEDIATE, 3:45 pm, Room 172. Pgm: PDA Show and Tell: Members will bring in their personal digital assistants and show them off, describe what they can do and tell what they like and dislike about them. Bring yours and join in!!!

<u>SIG-MAC</u> (All Apple Macintosh products), 1:45 pm, **Room168. Pgm: To be announced.** 

#### SIG-ADVANCED

June 4 - Monday, (Next: May 7) 6:45 pm (Meet 1st Monday), Troy Public Library, 510 W. Big Beaver Rd in Troy, at I-75 exit. See the sign in the lobby for room assignment. Info: Franz Breidenich 248/398-3359. **TOPIC: Wide ranging discussion of computers & computing.** 

#### SEMCO

July 8, 2001 - SUNDAY (Meet 2nd Sunday). To be announced

#### **PUBLIC INVITED**

(Please copy this and the next page to post on your bulletin board)

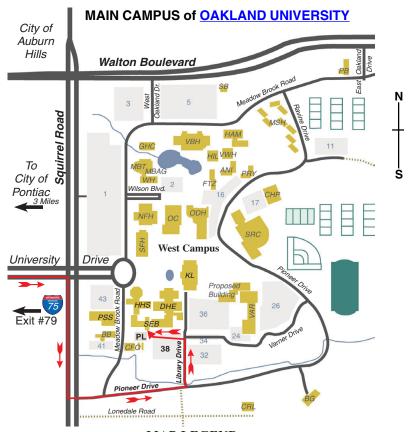

MAP LEGEND

SEB# Science#and#Engineering#Building

DHE# Dodge Hall of Engineering

KL# Kresge Library

Note: SEMCO meetings are in the Science (west) wing of the Science and Engineering Building, hence the "Science Building"

#### DIRECTIONS

Driving north on I-75 (from Detroit and suburbs), take Exit 79 (University Drive), stay to the right on University Drive to campus entrance. Turn right (south) on Squirrel Road (at traffic light which is just outside campus), turn left on Pioneer Drive (next street to left). Turn left off Pioneer Drive onto Library Drive (second left) toward Kresge Library. Turn left before you get to the buildings, into parking lot 38 on the left. Proceed to the far end of the parking lot and up to the next lot. After parking, enter the first set of glass doors (at the SE corner of the building).

The meetings at <u>Oakland University</u> are sponsored by OU's Academic Computer Services (ACS), and the student chapter of the Association of Computer Machinery (ACM).

SEMCO thanks OU, ACS & ACM for their assistance.

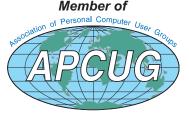